## **Structure Menu**

Structure Plugins adds another menu to the top-level navigation bar.

In the simplest setup, when you have access to only a single structure, the menu looks like this:

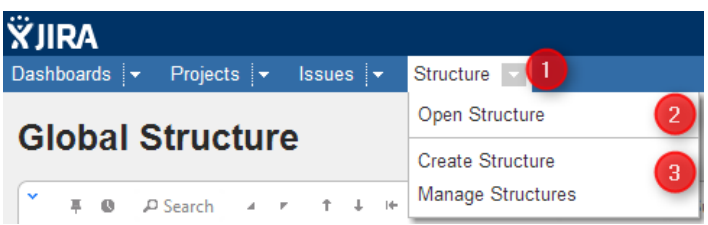

If you have created additional structures, or have access to more than one structure, the menu looks more like this:

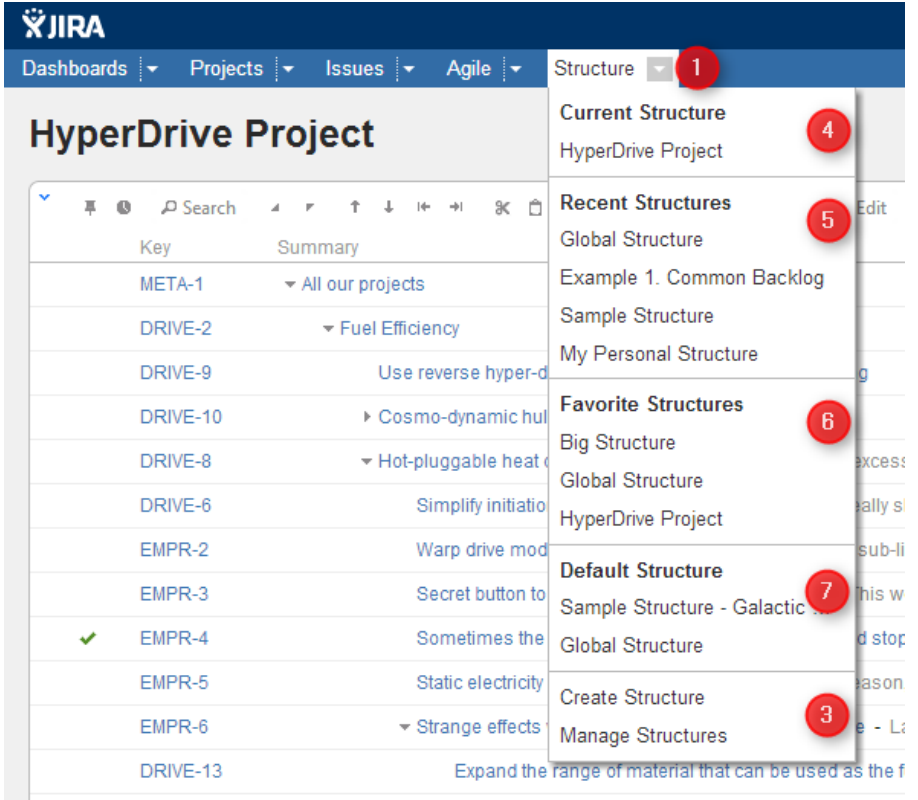

More about specific parts of the menu (identified by numbers on the screenshots):

1. The **Structure** drop-down - use it to show the menu. You can also click **Structure** to open Structure Board.

2. Opens [Structure Board](https://wiki.almworks.com/display/structure0210/Structure+Board) and shows the structure. (The only one that exists or that you can see.)

3. **Create Structure** takes you to [Creating New Structures](https://wiki.almworks.com/display/structure0210/Creating+New+Structures) and **Manage Structure** takes you to [Managing Structures](https://wiki.almworks.com/display/structure0210/Managing+Structures).

4. **Current Structure** section shows the last viewed structure, click the structure name to open Structure Board with that structure. You can also click the top-level menu (1) to open that structure.

5. **Recent Structures** section shows structures that you've visited recently, or those which have been recently updated. Click a structure to open it.

6. **Favorite Structures** lists structures you have marked as your favorite. This section is absent if you don't have favorite structures.

7. **Default Structure** section shows the system-wide [default structure.](https://wiki.almworks.com/display/structure0210/Default+Structure) Also, if another default structure is [defined](https://wiki.almworks.com/display/structure0210/Changing+Default+Structure) for the current project, it is also shown in this section.